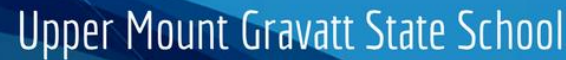

**Independent Public School** Shaping Success Together

# **2024 iPad Setup**

Apple's Family Sharing provides a simple way for parents to monitor their child's iPad usage and share Apps between family members. We recommend password protection and regular software and App updates to keep your child's iPad operating efficiently.

## **Apple ID**

Setting up your child's iPad with their own Apple ID helps to ensure your child is accessing age appropriate content and allows parents to monitor usage and manage Apps downloaded to the device. Using Apple's Family Sharing allows parents and carers to link their child's iPad to their personal device.

### [How to set up an Apple ID for your child](https://support.apple.com/en-au/HT201084)

UMG

### **Family Sharing**

Family Sharing allows up to six people in the one family to share Apps, Books and iTunes purchases while still having separate accounts. For example, when you purchase Book Creator for one child it can be shared with other children in your family at no additional cost.

#### [How to set up Family Sharing](https://support.apple.com/en-au/HT201088)

## **Software and App Updates**

iPads should be regularly checked for updates to the latest iPadOS software and to ensure all Apps remain updated. Downloading of Apps and updates is the responsibility of parents to complete at home. Please ensure Automatic Downloads are switched off so that these do not occur at school as this affects our network traffic.

Settings > App Store > Under Automatic Downloads ensure App Downloads and App Updates are switched off (not green).

## **Passcode and Identification**

Your child's iPad should have a passcode that is known by you, your child and your child's teacher. iPads should be labelled with your child's name on the case. Within the iPad's setting, set the iPad's name to your child's name. This enables teachers to easily identify a child's iPad when airdropping learning material.

Settings > General > About > Name > (insert child's name)